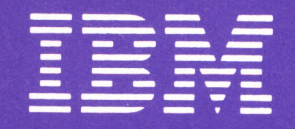

**IBM Displaywriter System<br>5218 Printwheel Printer Problem Determination Guide** 

S544-2000-1

# **IBM Displaywriter System 5218 Printwheel Printer Problem Determination Guide**

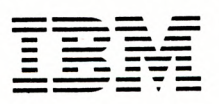

#### Preface

#### Purpose

This manual contains problem determination procedures for the IBM 5218 Printwheel Printer and paper handling attachments.

### Audience

The procedures are for operators who use the printer when it is attached to an IBM Displaywriter System.

## Contents

The book contains general information, directions, and the numbered steps to be followed.

# Related Publications

Five related publications may be required during problem determination:

- *IBM Displaywriter System Operator Reference Guide,*  S544-0859 *for Textpack 1 or* S544-0885 *f or Tex tpack 2*
- *IBM Office Systems Support Center Guide,* S544-0874
- *IBM Displaywriter System Problem Determination Guide,* S544-0860
- *IBM Displaywriter System Printer Guide,* S544-086 l
- *IBM Displaywriter System Information Card,* G544- 200 l

#### Second Edition (June 1981)

This publication is for use when performing Problem Determination procedures on the IBM 5218 Printwheel Printer when attached to an IBM Displaywriter System.

Requests for IBM publications should be made to your IBM representative or to the IBM branch serving your locality.

A form for reader's comments is at the back of this publication. If the form has been removed, address your comments to IBM Corporation, Information Development, Department 507, Building 998, 11400 Burnet Road, Austin, Texas, 78758. IBM may use and distribute any of the information you supply in any way it believes appropriate without incurring any obligation whatever. You may, of course, continue to use the information you supply.

©Copyright International Business Machines Corporation 1981

## General Information

## When To Use This Guide

This Problem Determination Guide should be used when you suspect a problem with the IBM 5218 Printwheel Printer. To ensure that the problem is not just an error in procedure, attend to any messages or prompts on the Displaywriter screen before attempting to do problem determination.

#### CAUTION: Turn power off immediately if you detect smoke, excessive heat, unusual odors or noises.

- Unplug the power cord
- Call your local service representative
- Report Service Request Number 000 002

# Normal Operator Controls and Procedures

Normal controls and procedures are described fully in the *IBM Displaywriter System Printer Guide.* They indude:

- Ribbon removal and replacement
- Printwheel cartridge removal and replacement
- Paper loading procedures
- Clearing paper jams
- Paper specifications

See the Table of Contents in the *Printer Guide* for the location of all controls and procedures.

# **Directions**

Leave the printer and the Displaywriter system exactly as they were when the problem occurred. DO NOT turn the Leave the printer and the Displaywriter system exactly as<br>they were when the problem occurred. DO NOT turn the<br>printer power or the system power off. DO NOT remove hey were when the problem occurred. DO NOT turn the<br>printer power or the system power off. DO NOT remove or<br>change diskettes, unless instructed to do so. If you have printer power or the system power off. DO NOT remove<br>'change diskettes, unless instructed to do so. If you have<br>'already turned the power off, turn it back on before change diskettes, unless instructed to do so. If you have hange diskettes, unless instructed to do so. If you have<br>
ilready turned the power off, turn it back on before<br>
proceeding. proceeding.

# **How To Use This Guide**

- A. Start at step l and answer the question.
- B. Use the illustration in the shaded area to help you make your decision.
- C. If the arrow next to your answer points to another step number, go to the step that contains that number and answer the next question.
- D. If the arrow next to your answer points down, follow the instructions in the white area below the arrow.

 $(\mathsf{D})$ 

. Now begin at Step l on the next page.

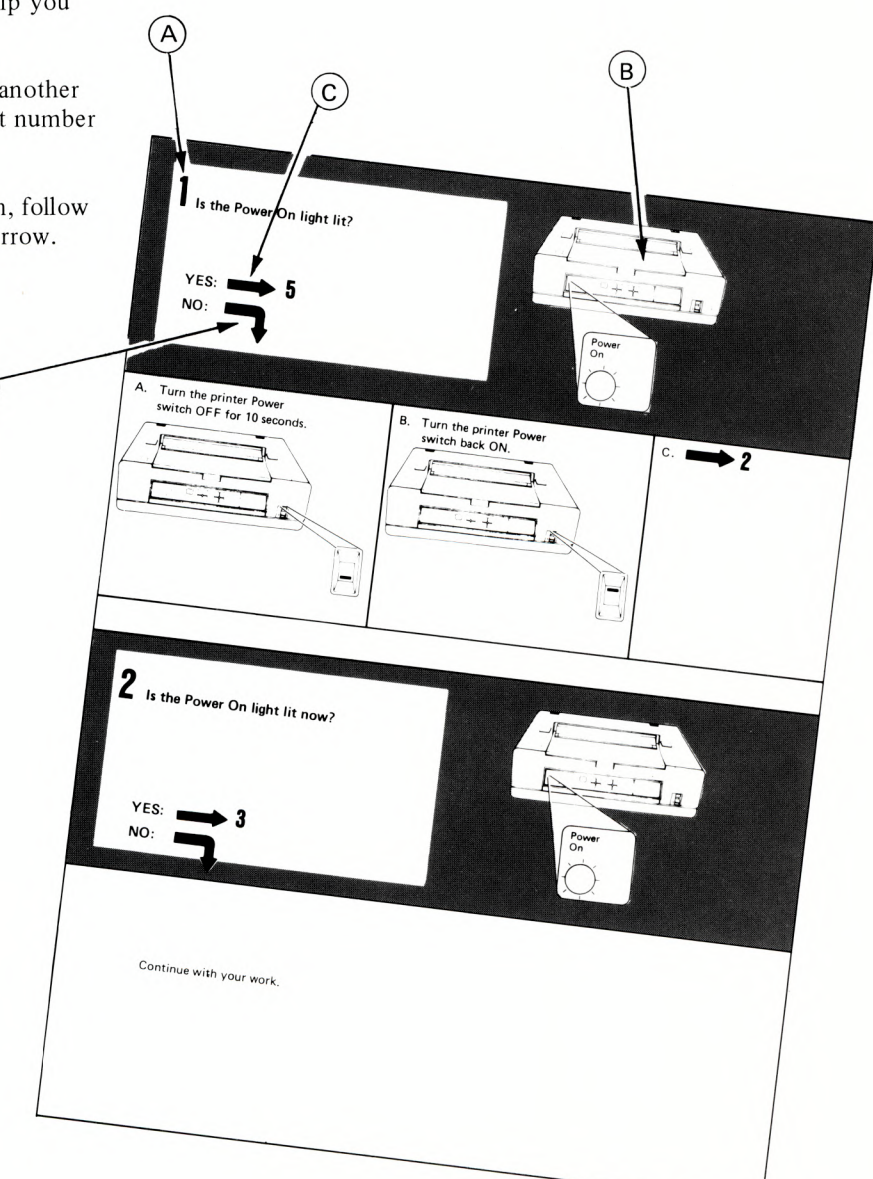

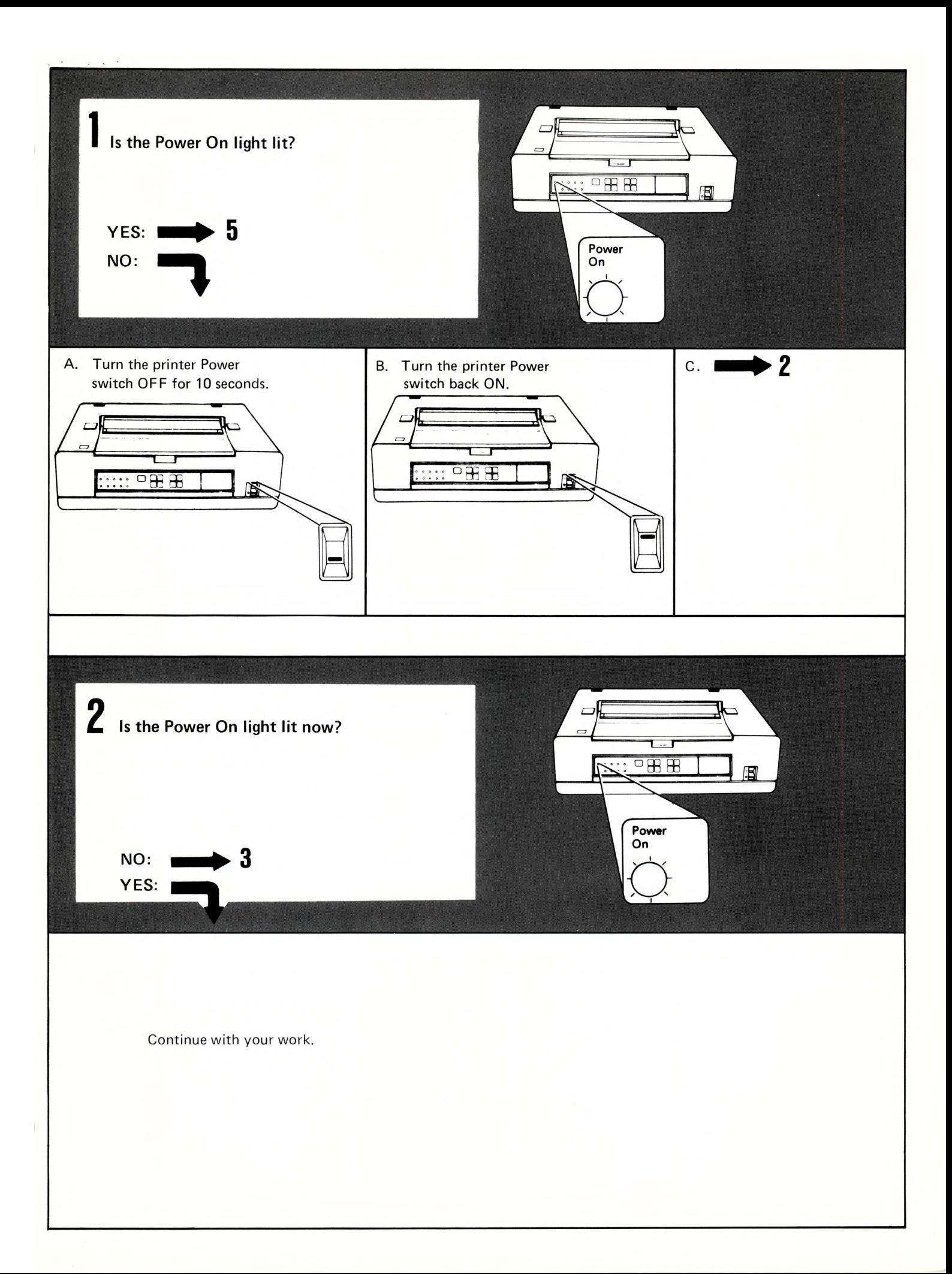

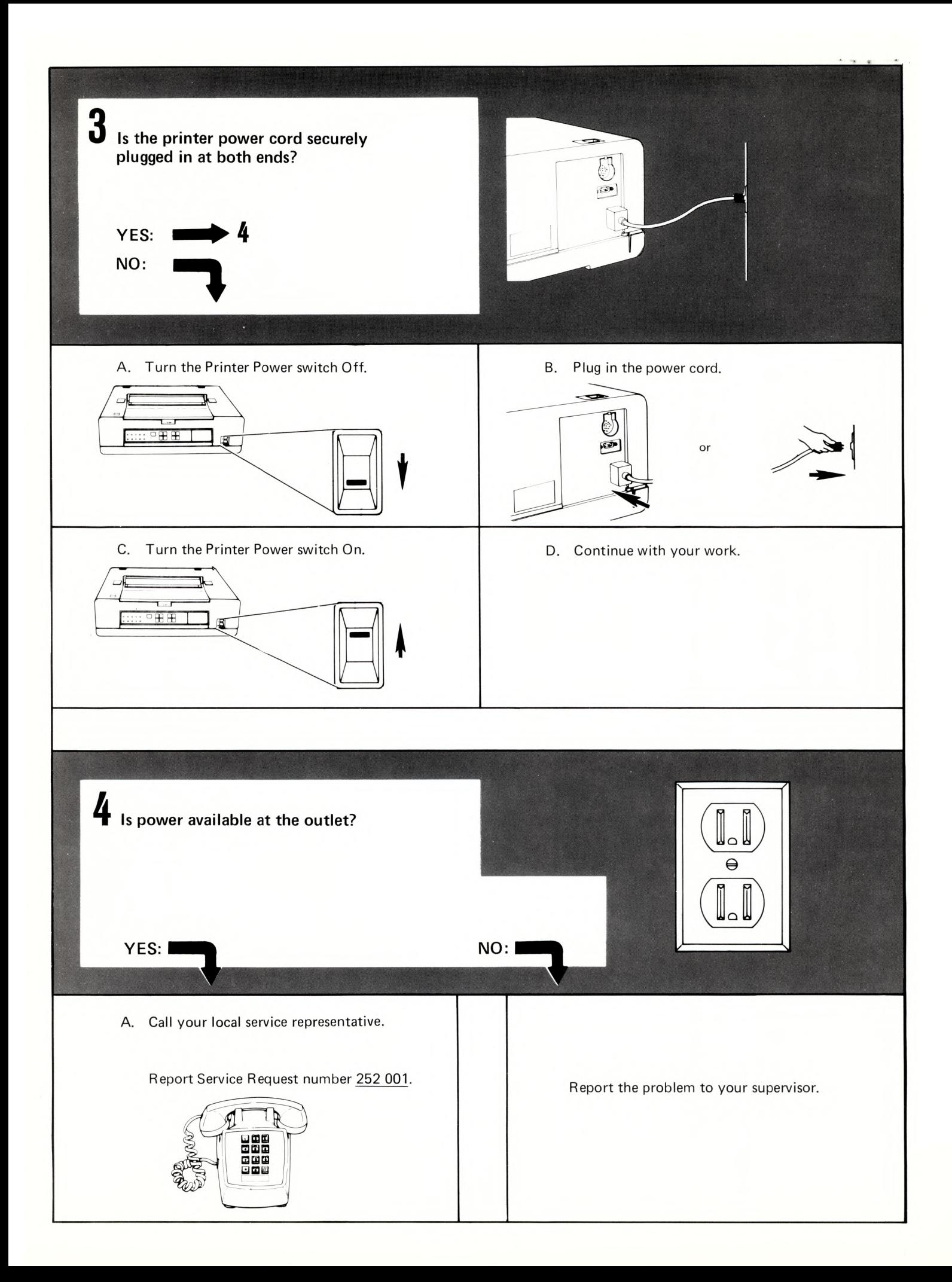

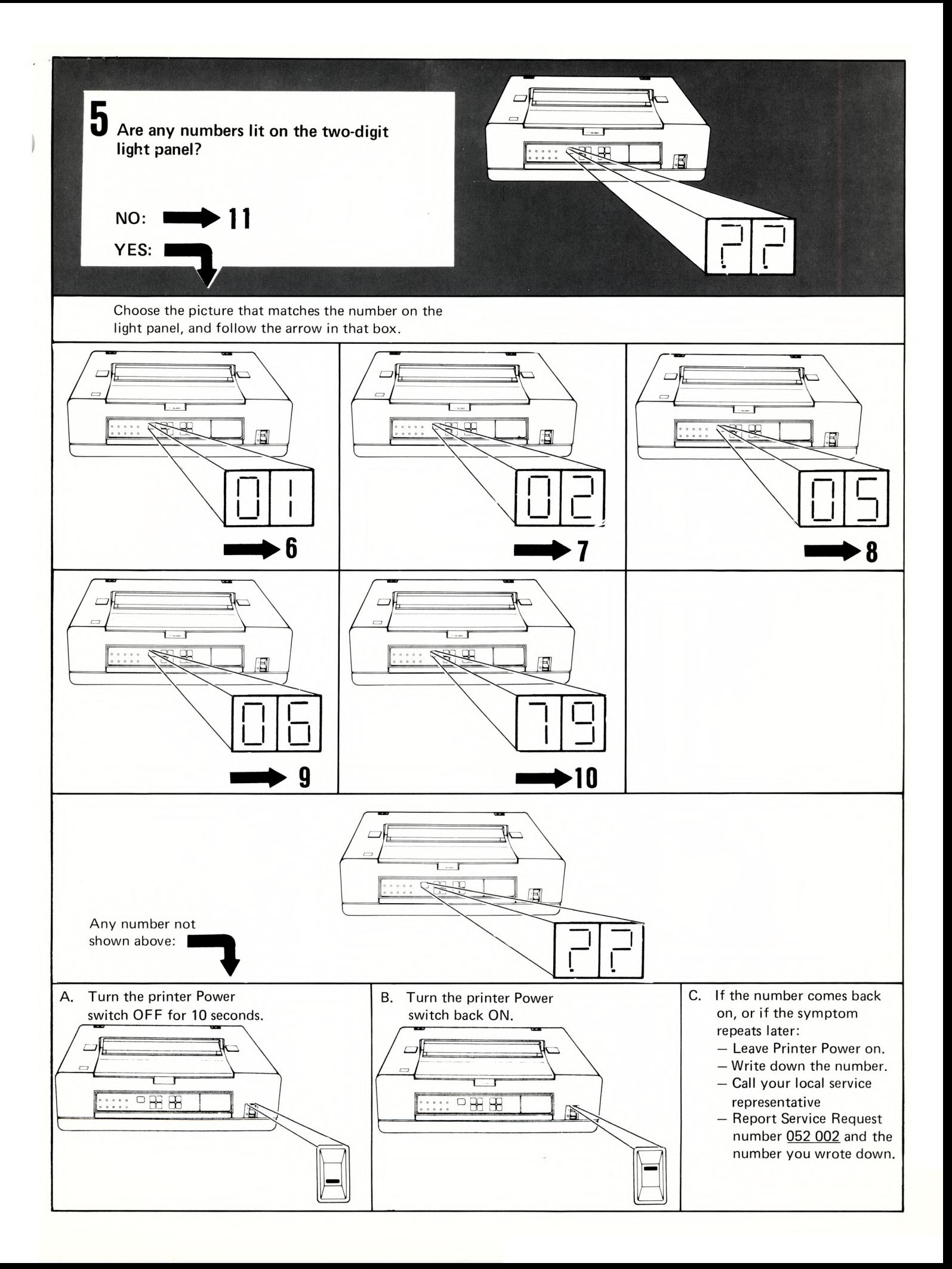

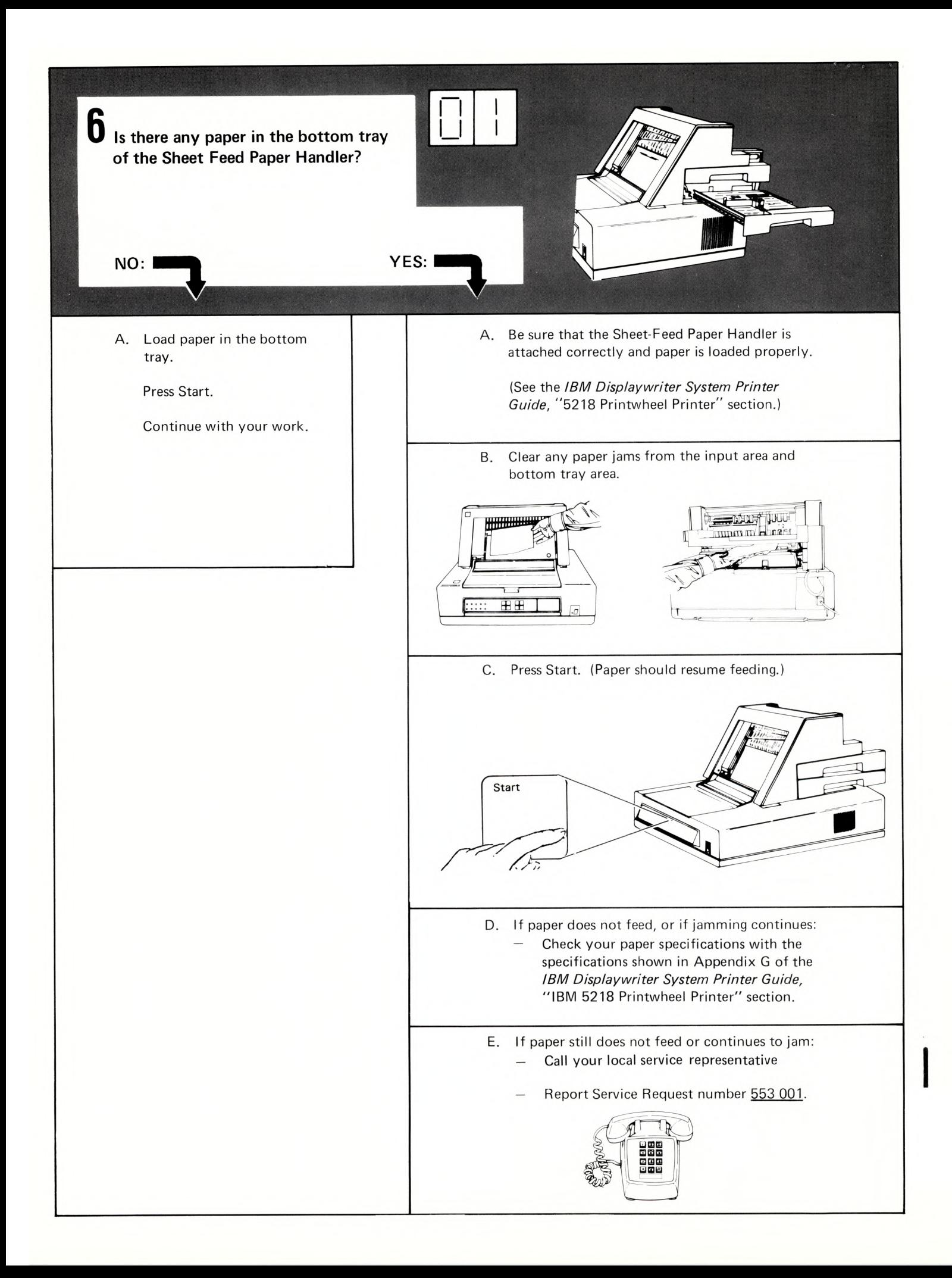

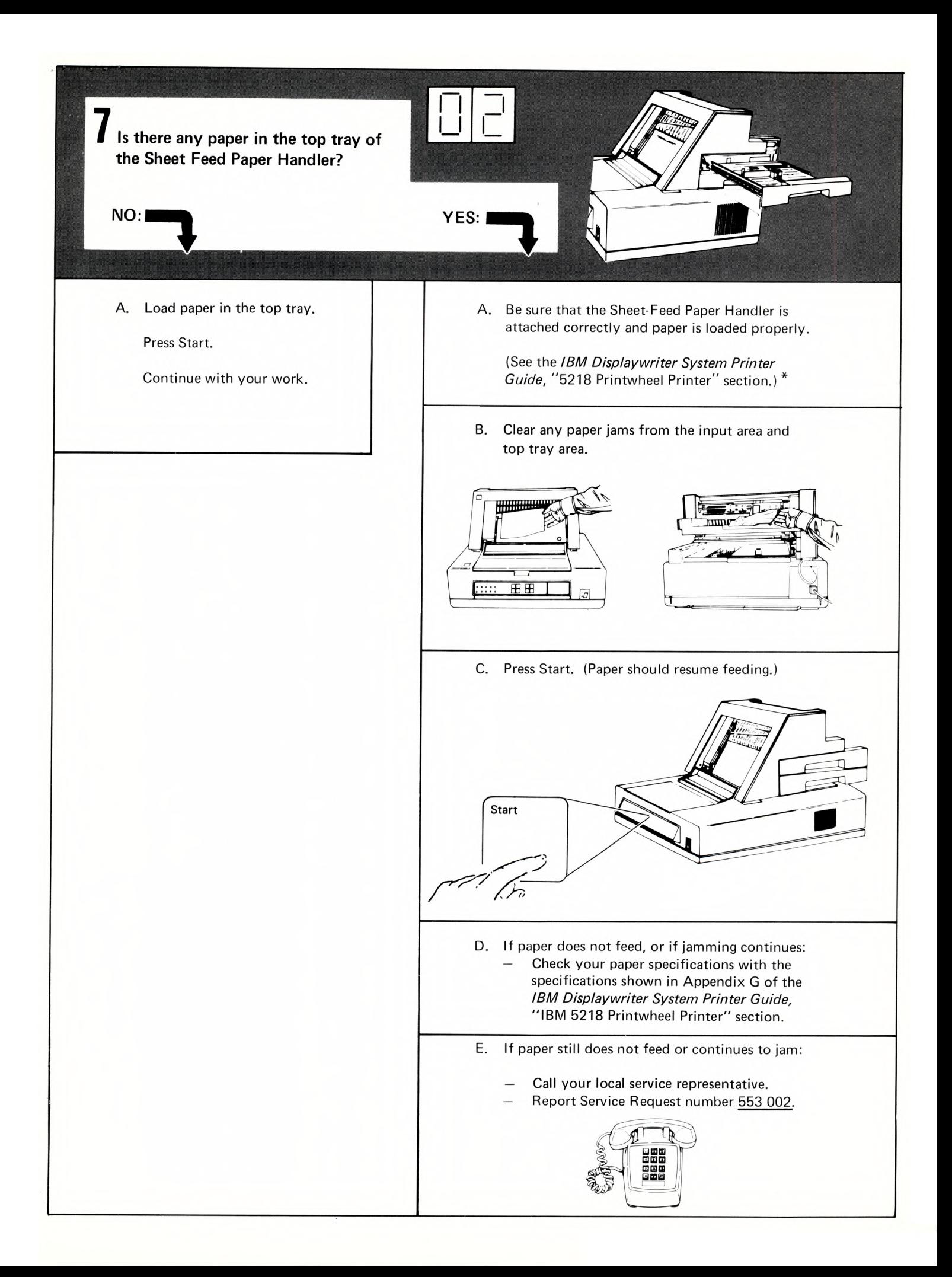

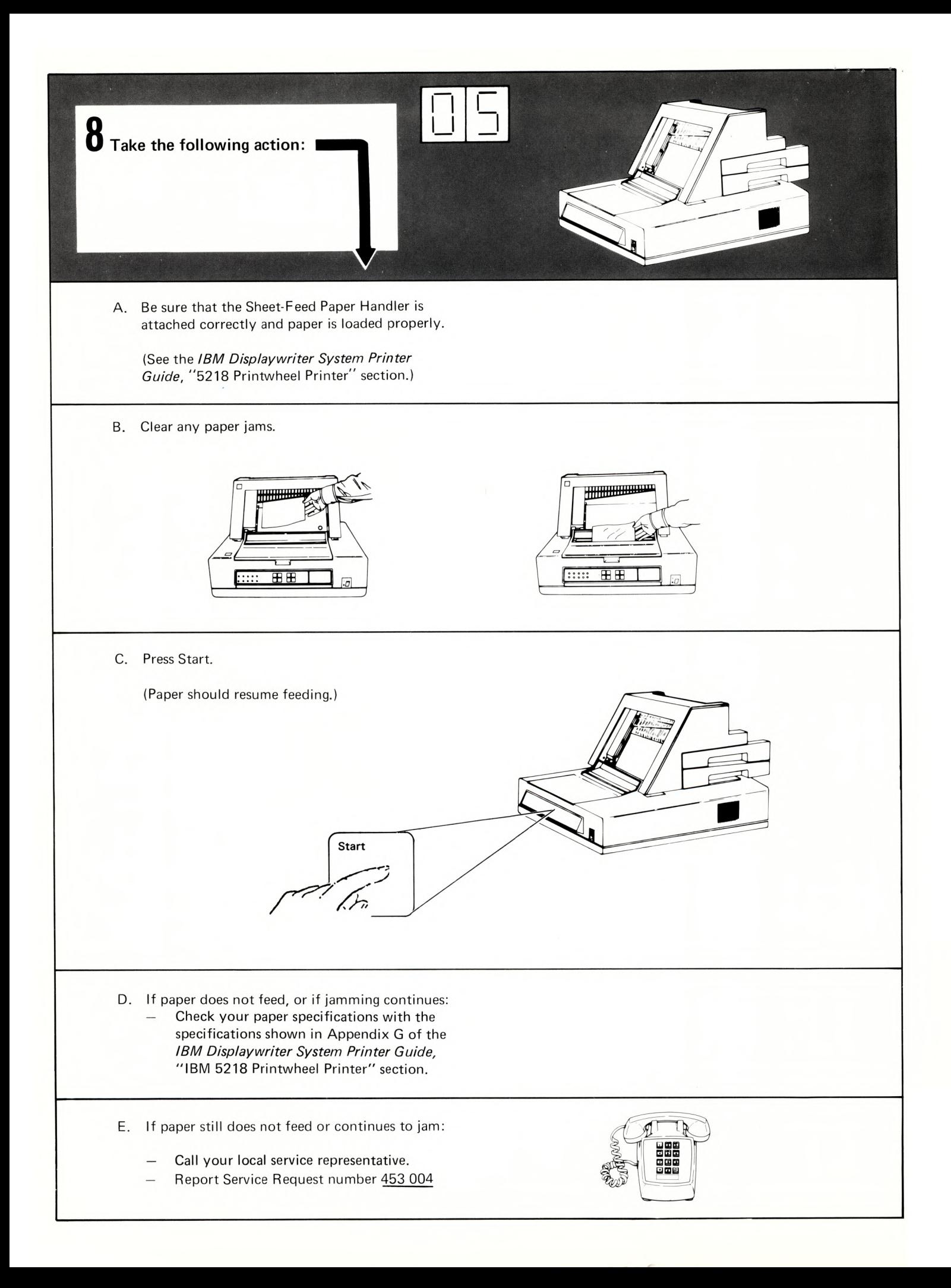

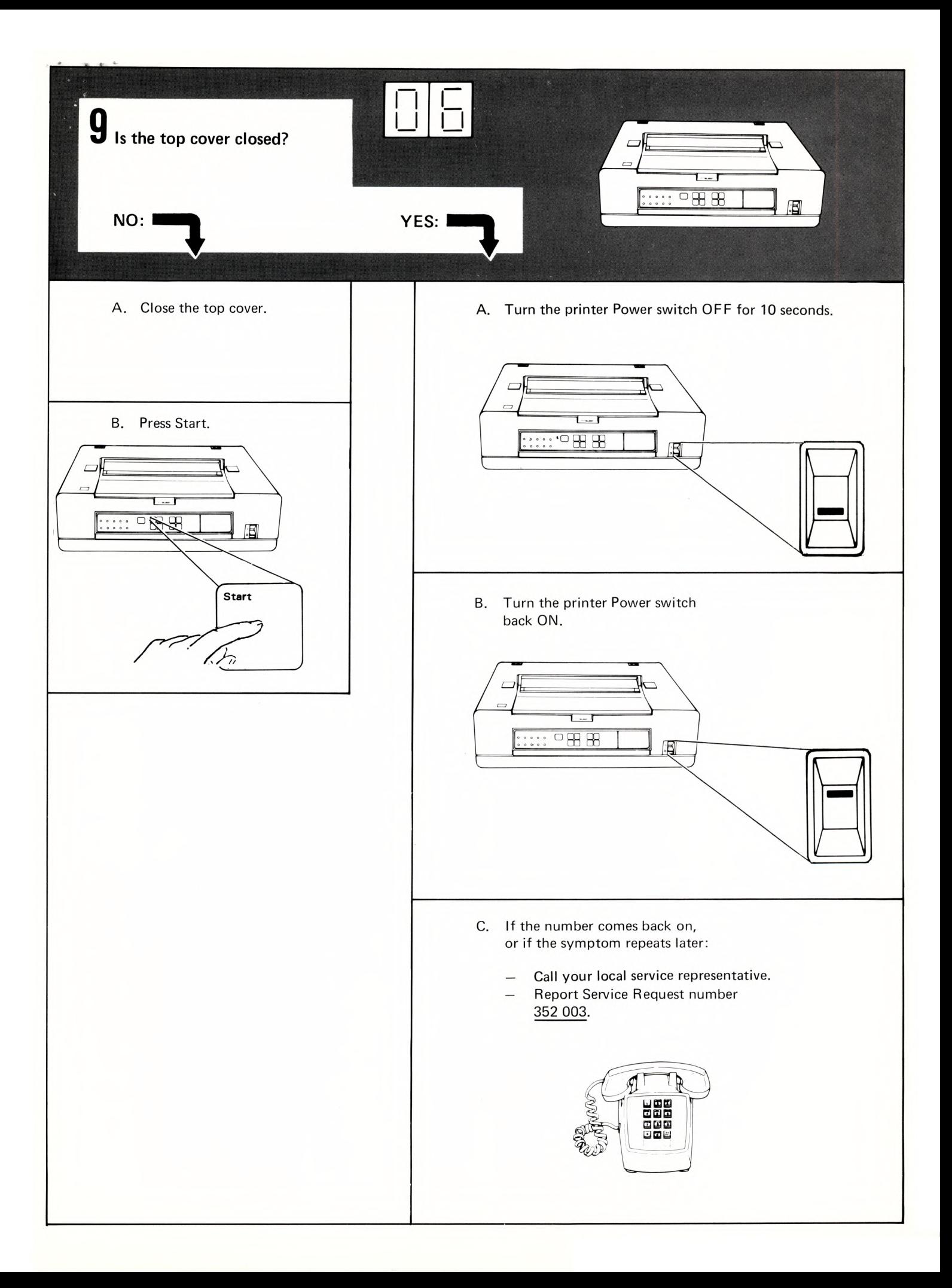

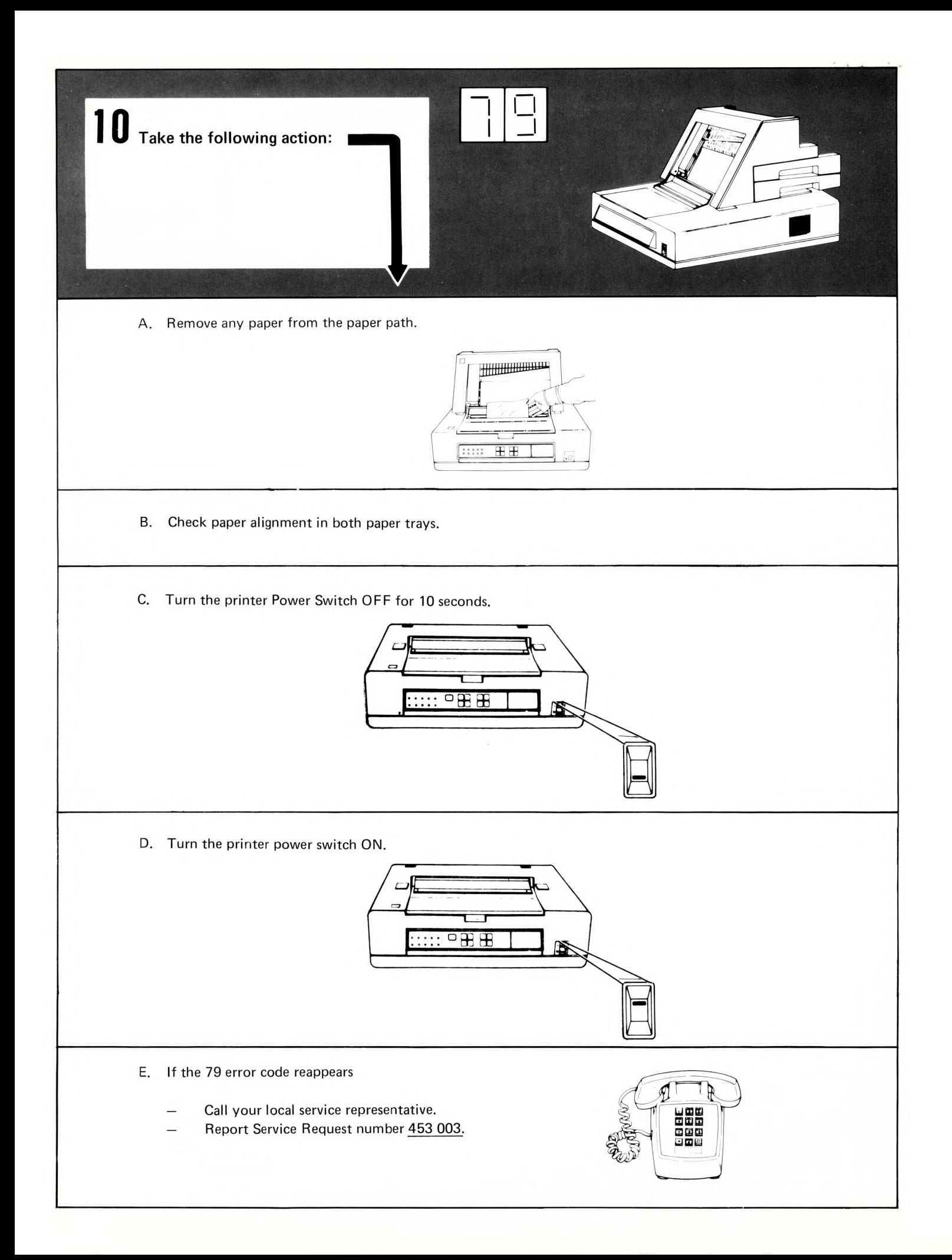

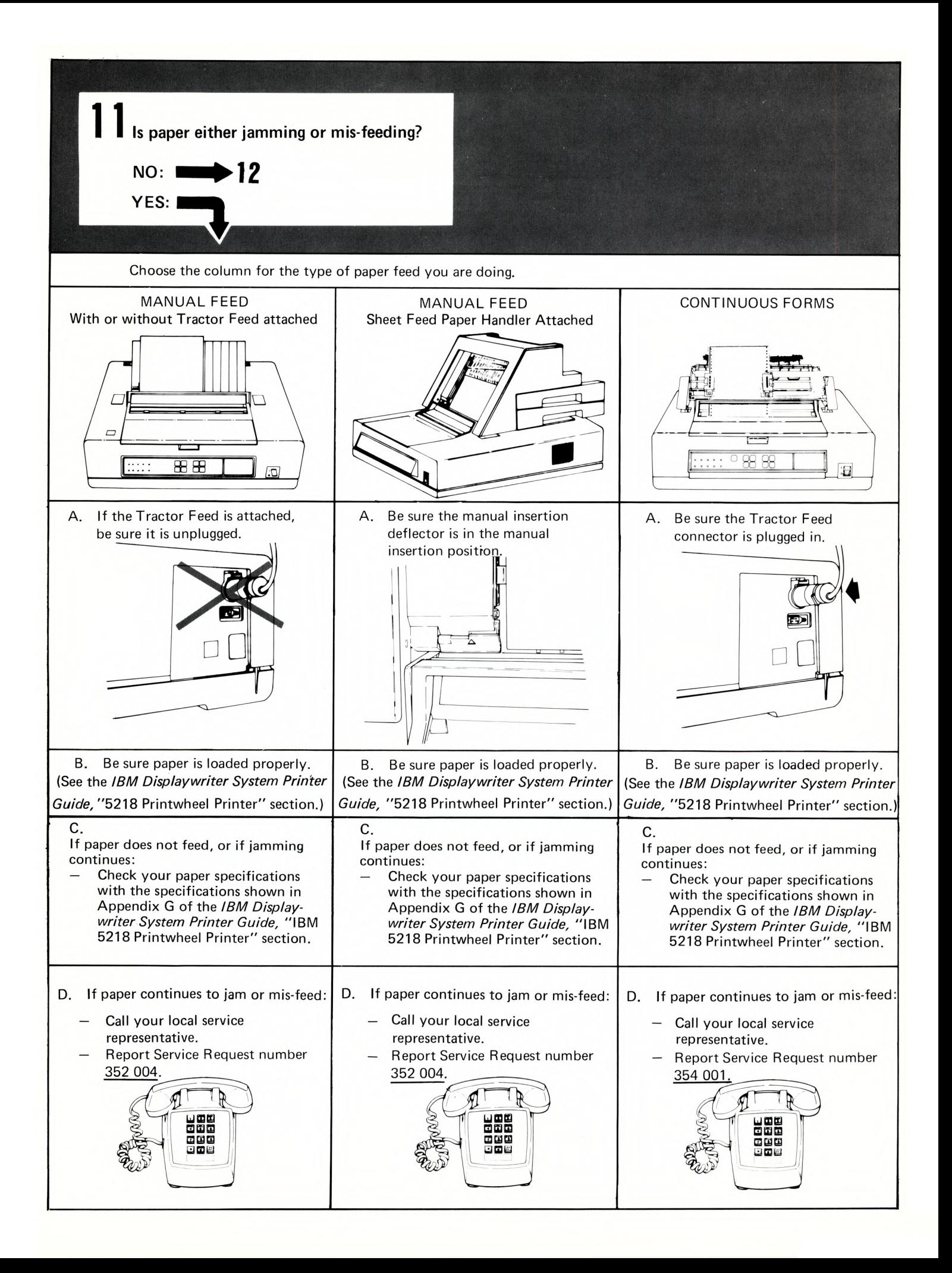

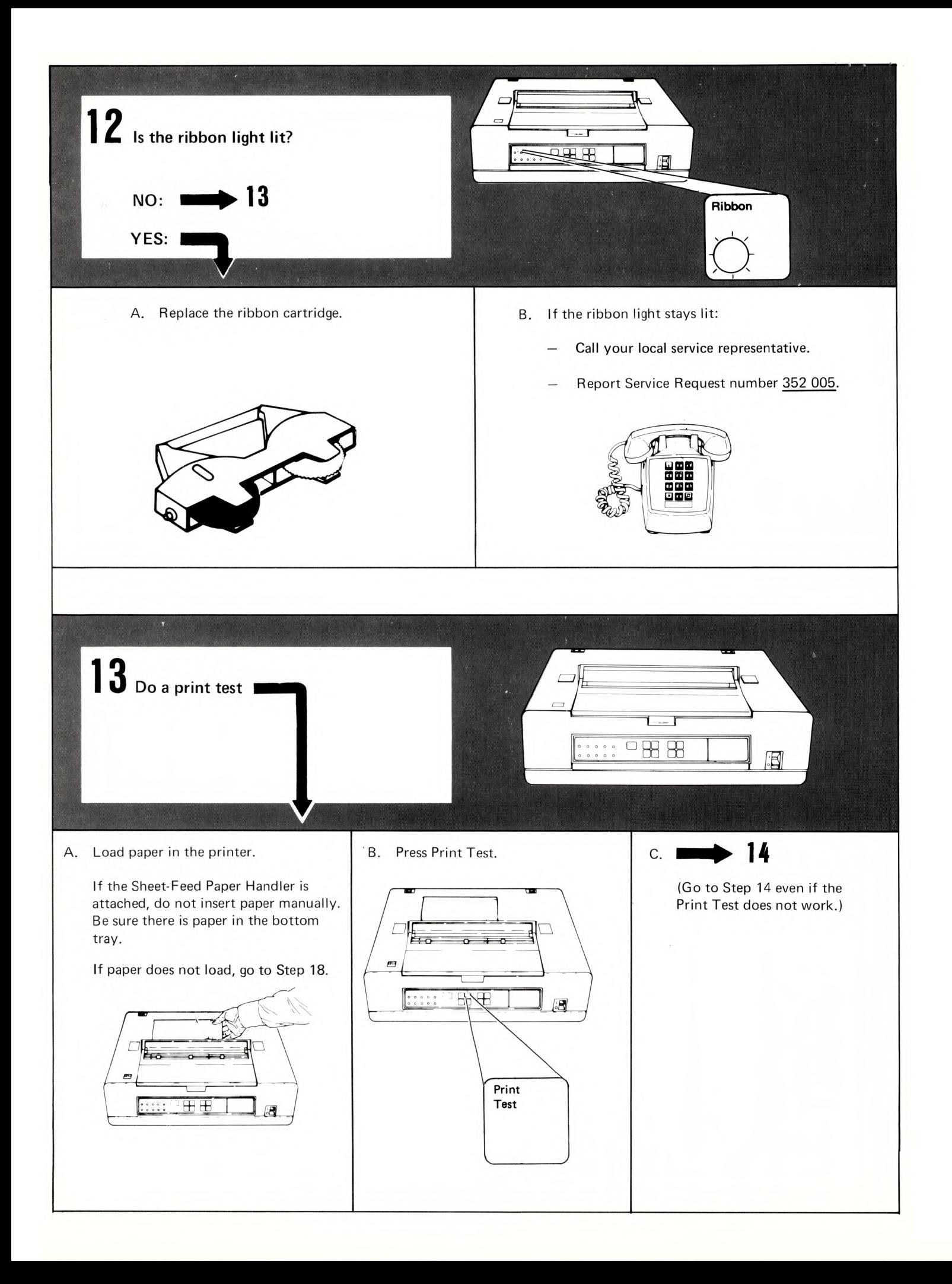

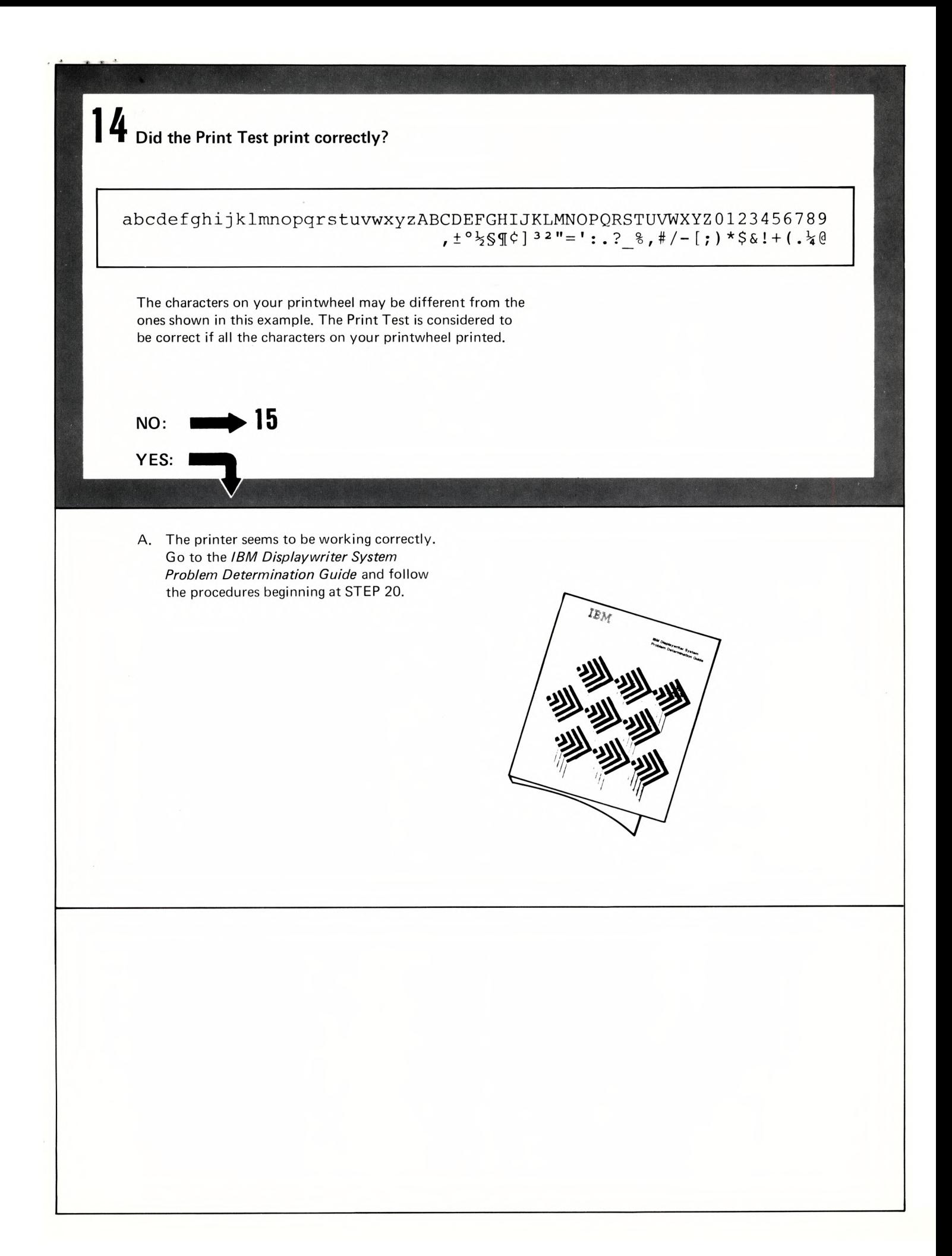

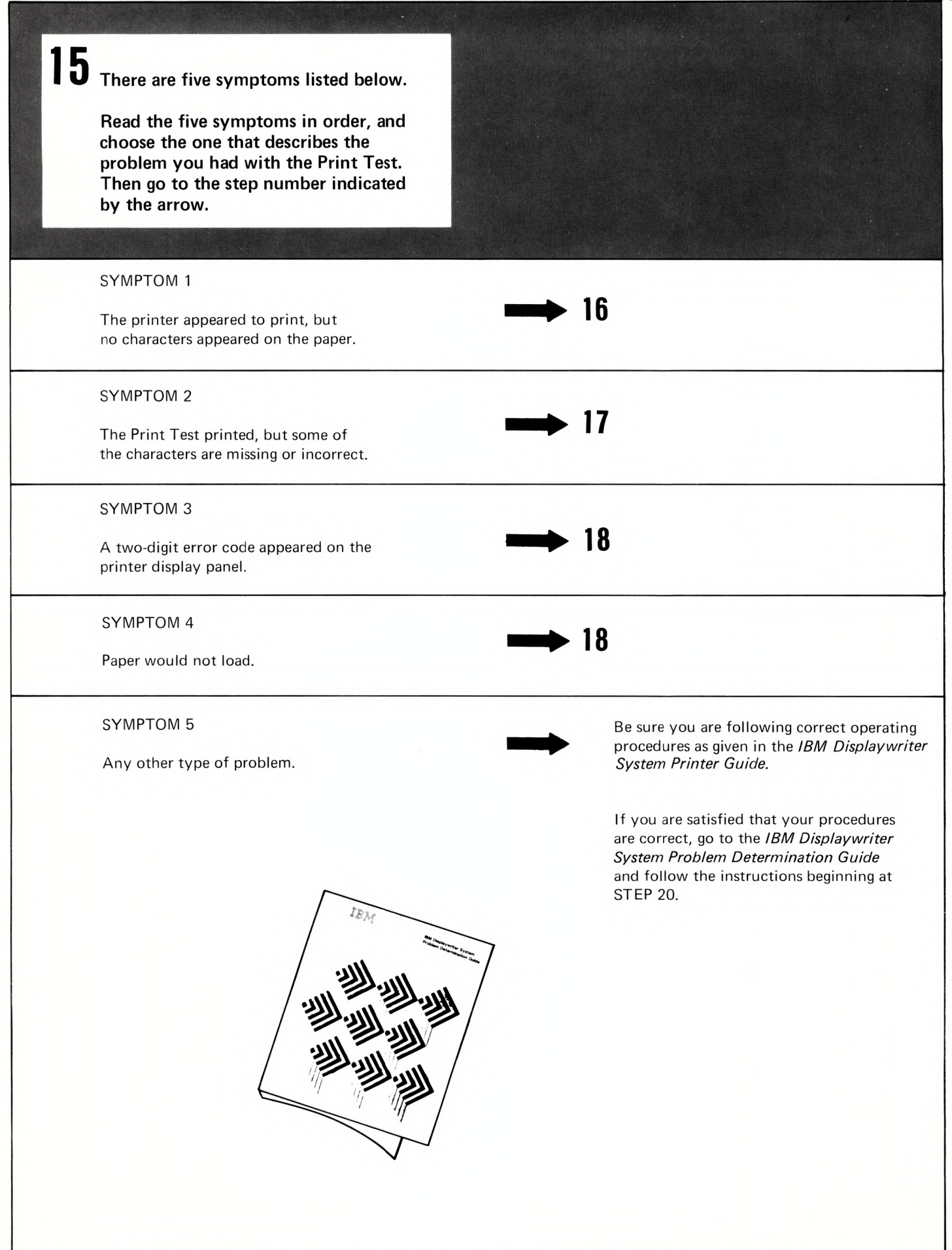

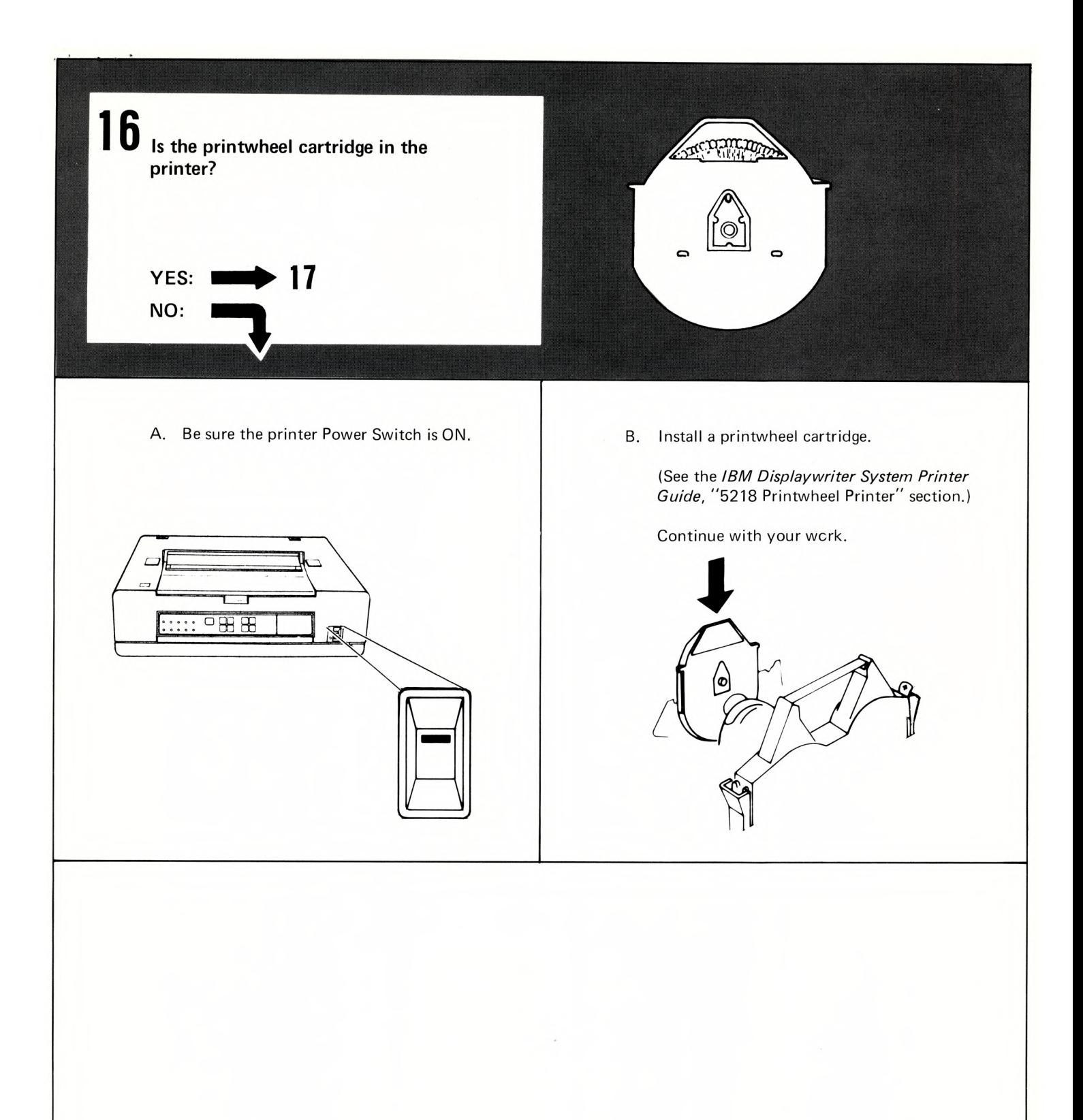

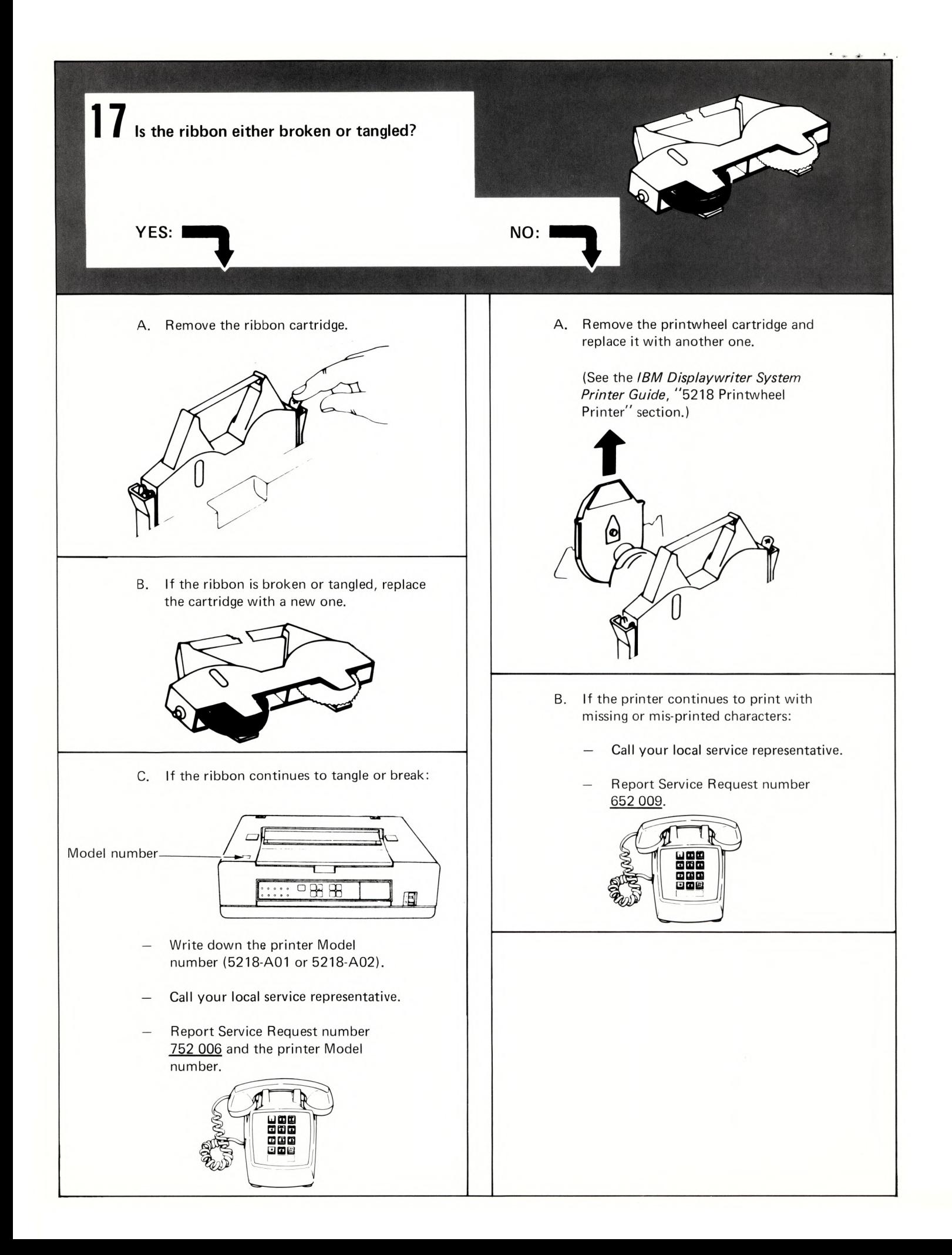

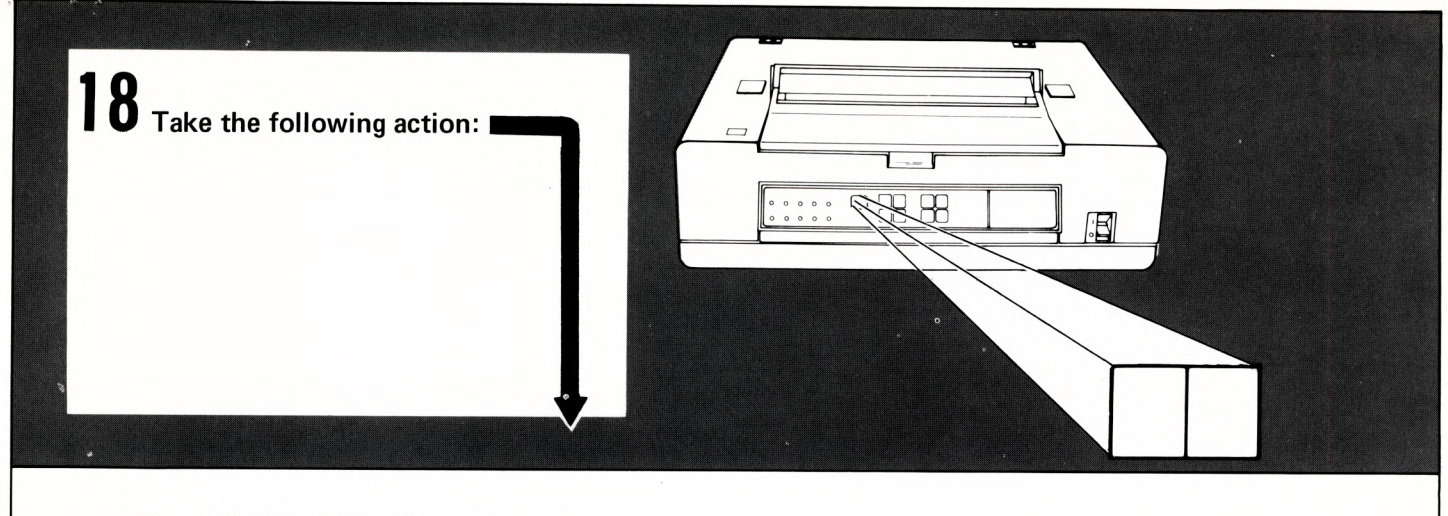

- A. Leave the printer power on.
- B. Copy any two digit error code that appears in the display panel.
- C. Call your local service representative.
	- Report Service Request number  $-$ 052 008 and the number you copied from the two digit display panel.

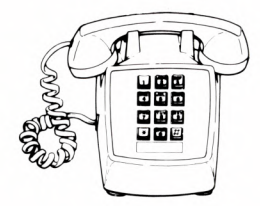

IBM Displaywriter System 5218 Printwheel Printer Problem Determination Guide Order No. S544-2000-1

**READER'S COMMENT FORM** 

This form may be used to communicate your views about this publication. They will be sent to the author's department for whatever review and action, if any, is deemed appropriate.

IBM may use or distribute any of the information you supply in any way it believes appropriate without incurring any obligation whatever. You may, of course, continue to use the information you supply. Note: Copies of IBM publications are not stocked at the location to which this form is addressed. Please direct any requests for copies of publications, or for assistance in using your IBM system, to your IBM representative or to the IBM branch office serving your locality. Possible topics for comments are:

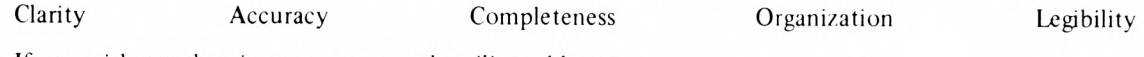

If you wish a reply, give your name and mailing address:

What is your occupation?

Number of latest Newsletter associated with this publication:

Thank you for your cooperation. No postage stamp necessary if mailed in the U.S.A. (Elsewhere, an IBM office or representative will be happy to forward your comments or you may mail directly to the address in the Edition Notice on the back of the title page.)

Staples can cause problems with automated mail sorting equipment. Please use pressure sensitive or other gummed tape to seal this form.

Note:

**Reader's Comment Form** 

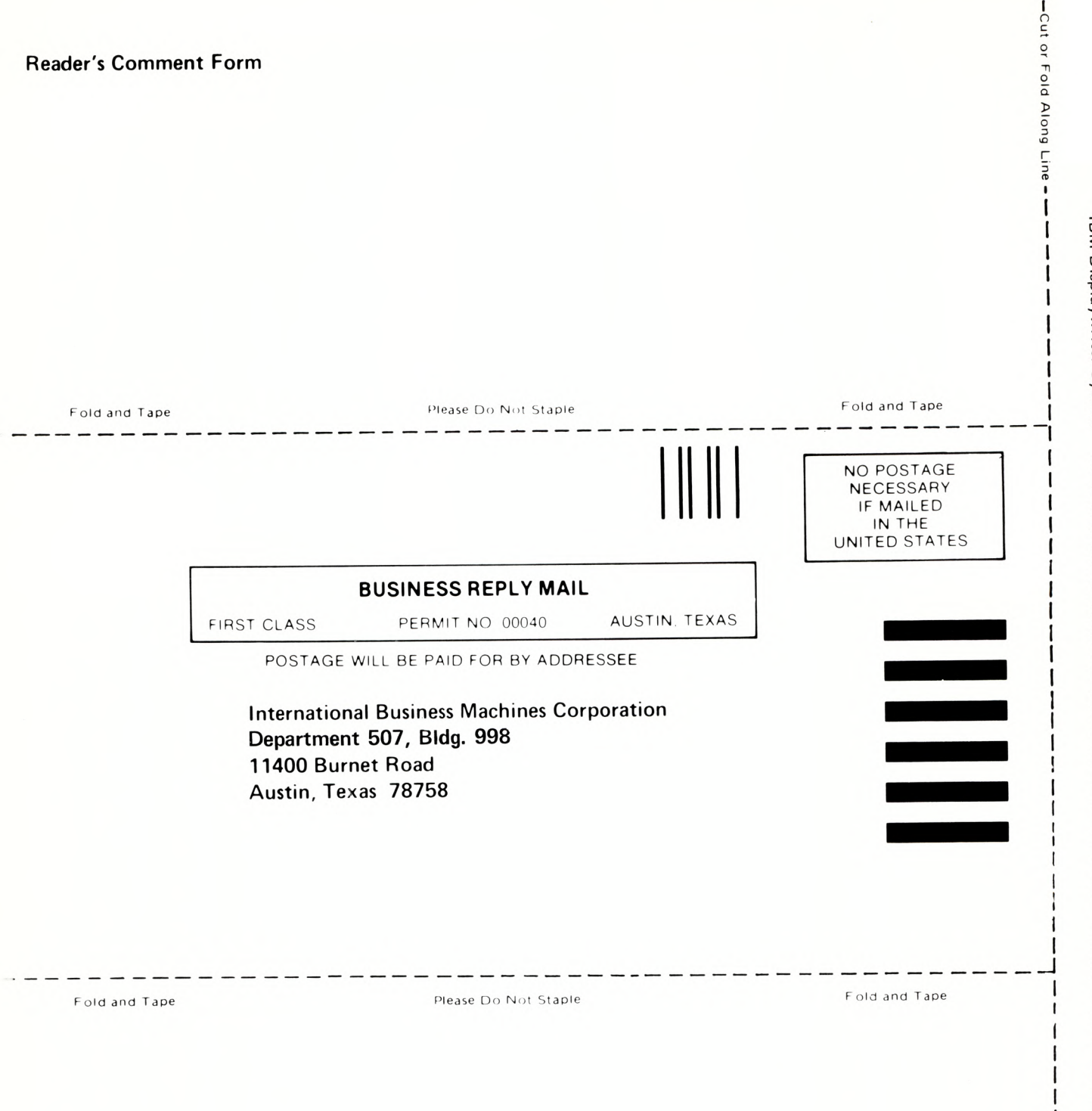

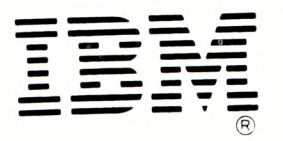

**International Business Machines Corporation Office Products Division** Parson's Pond Drive Franklin Lakes, N. J. 07417

1  $\mathbf{I}$ T

 $\mathcal{L}$ 

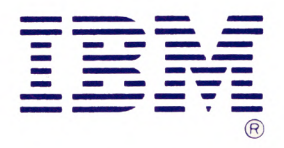

**International Business Machines Corporation Office Products Division** Parson's Pond Drive Franklin Lakes, N.J. 07417

 $\sim 40$